# **DIGITAL SKILLS FOR TEENS**

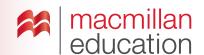

# Digital image editors—Upper-Intermediate

### Let's discuss

#### A Read the text and answer the questions.

 Ask students to read the text and discuss the questions in pairs. Elicit some answers and discuss as a class.

# What is a digital image editor? Extra information

A digital image editor allows you to interact with the images you can find both online and offline. It allows you to add text, music, video, recorded sound or links to other websites. The image becomes 'interactive'. Interactive areas on an image are known as 'hotspots'.

This is a great way to add more information to images, and can be a great selling point for online products.

One advantage of using digital image editors is that you don't need to install any software on your computer.

# Let's analyse

- B Look at the interactive images of the inventions. Answer the questions in groups.
- Students look at the images of the inventions and discuss the questions in groups of three or four. Elicit some answers and discuss as a class.

# Key

- 1 They are 'hotspots'. Extra information or links to external data would be revealed.
- 2 The passive voice
- **3** Because there are hotspot areas you can interact with to get additional information.
- 4 Students' own answers.
- 5 You could add audio and links to external websites.

- 6 Accept all answers, but point out that an image with hotspots can be useful for marketing and publicity purposes.
- Go online and show students recommended digital image editors.
- As a class, choose a popular innovation or invention and find an image of the product. Ask students what they would like to add to the image and make the changes on screen.

## Let's do it!

- To be completed in class or as homework.
- Discuss the topic of inventions with the students and ask them to think of an invention of their preference. Give them time to find an image to illustrate their choice.
- Ask students to develop a presentation of the invention they chose by using a digital image editor. Remind them to use hotspots to add extra material that makes their image more interactive and interesting.
- Once you have all the links to the images, use one lesson to allow students to show their images to the class. Students can vote on their favourites and choose the best three.

## TIPS!

## **Digital image editors**

Before class, look for websites that allow you to create interactive images for free, using different media types by typing "online photo editor" or "add music to photo" into the search engine.

It is best if you practise on your chosen website in advance of the lesson, to make sure you understand its features and also to create a sample to demonstrate to your students.

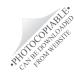